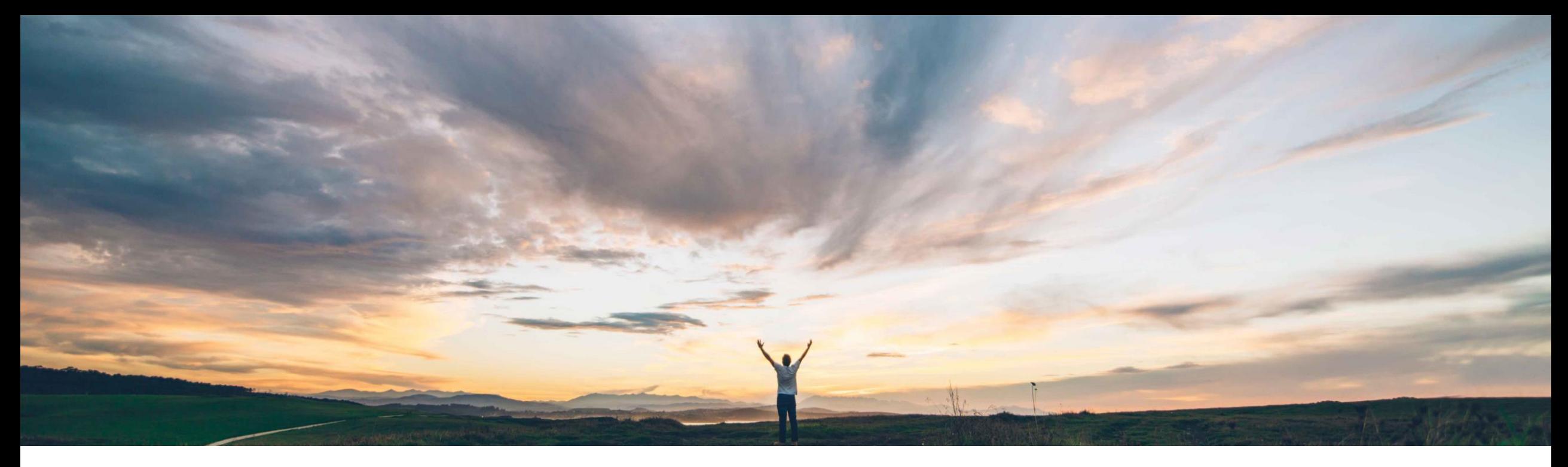

**SAP Ariba** 

# **Feature at a Glance**

**Allow Amendment as an Amendment type to be selected for Expired Contracts**

Hari Babu Krishnan, Keertan Rai – SAP Ariba Target GA: August, 2019

CONFIDENTIAL

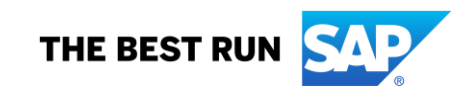

## **Feature at a Glance**

### Introducing: **Allow Amendment as an amendment type option for contract workspaces in expired status**

#### **Customer challenge**

If a Contract Workspace is expired, the only Amendment Types available are the Administrative and Renewal Amendment types. If a user wants to create an Amendment as an Amendment type to extend the contract and submit for necessary approval and signature, the user must first perform an Administrative Amendment to change the Expiration Date, and only then perform an Amendment.

#### **Meet that challenge with SAP Ariba**

This feature allows users of SAP Ariba Contracts to select Amendment as an option under Amendment Type to directly extend contracts that are in expired status instead of creating an Administrative amendment first to change the expiration date.

### **Experience key benefits**

Reduced time and number of clicks due to streamlines amendment process.

#### **Solution area**

SAP Ariba Contracts SAP Ariba Strategic Sourcing Suite

#### **Implementation information**

This feature is **automatically on** for all customers with the applicable solutions and is ready for immediate use.

#### **Prerequisites and Restrictions**

None

### **Feature at a Glance**

### Introducing: **Allow Amendment as an amendment type option for contract workspaces in expired status**

#### Overview

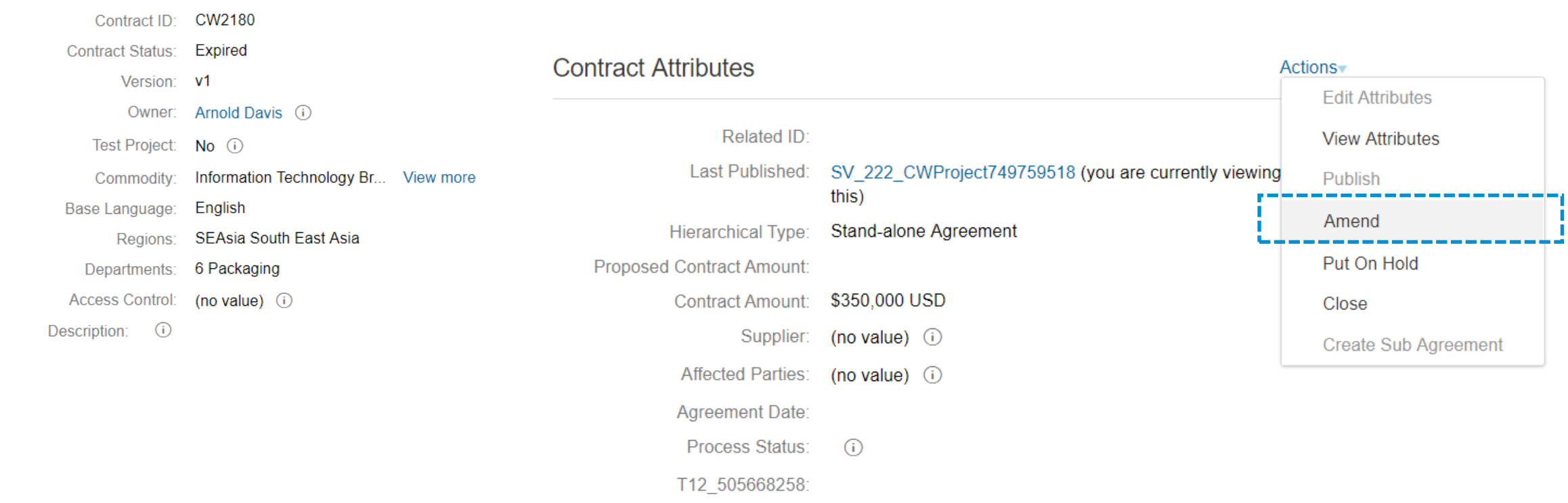

#### Select the option to Amend an expired contracts workspace

## **Feature at a Glance**

### Introducing: **Allow Amendment as an amendment type option for contract workspaces in expired status**

The Amendment Type indicates the reason for amending this contract. There are five types of amendments: Renewal, Amendment, Administrative, Price Update and Termination. Renewal type amendments may be used to only renew a

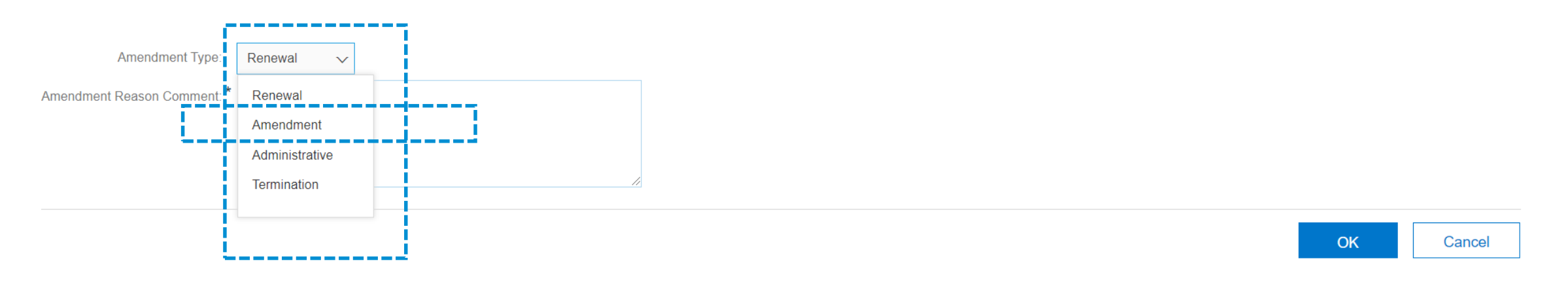

Previously, the option type -'Amendment' was not available in the Amendment Type drop down list for expired contracts. With this feature users can directly select 'Amendment' as the option from the down list instead of having to create an administrative change first and then extending the contract and submit for approvals. This will also help in accurate versioning.